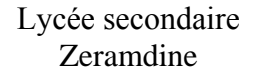

**Prof** : Fethi Ouhichi

## **Devoir de synthèse n° 2**

**Classe** : 4 <sup>è</sup> SI 1 **AS :** 2013 - 2014

## **T.I.C**

1 **Epreuve pratique** **Durée** : 1.5 H

Nom et Prénom : ……………………………………………… N° : …. Poste n° / 20

*NB : - Dans « C:\easyphp\www » créer un dossier « swN° » où N° représente votre numéro. Par exemple si votre numéro est 12 , votre dossier sera nommé « sw12 ».*

- *Les fonctions JavaScript doivent être dans un fichier externe «controle.js ».* 

*Afin d'organiser le suivi des demandes de remboursement, la caisse nationale d'assurance maladie souhaite implémenter un site web offrant à ses abonnées de suivre leurs dossiers.*  **Travail demandé :**

- *1. Créer une base des données en la nommant "bdNuméro", Exemple si votre numéro est 23 la base sera nommée bd23.*
- **2.** Dans la base des données, créer les tables suivantes :

Abonne (**Mat**, NomPrenom, Sexe, DateN,Tel)

Demande (**Code**, **MatA#**, DateD, Reponse)

Le tableau ci-dessous indique le type de chaque champ dans les tables :

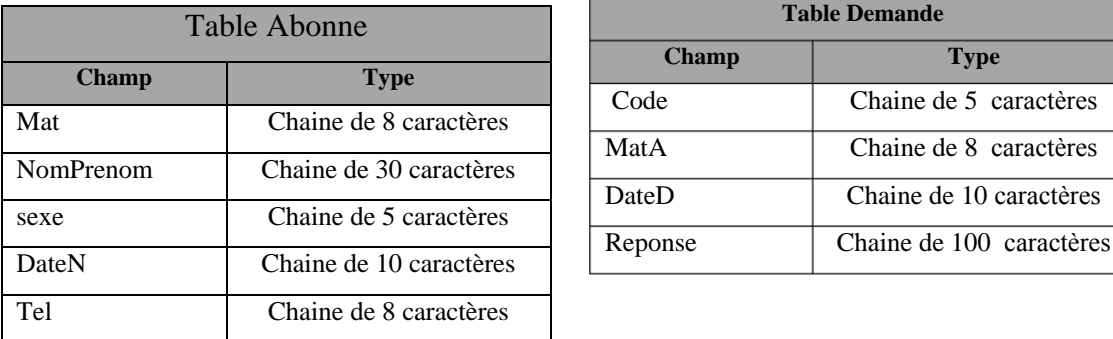

**3.** Dans la table Abonne , insérer les lignes suivantes :

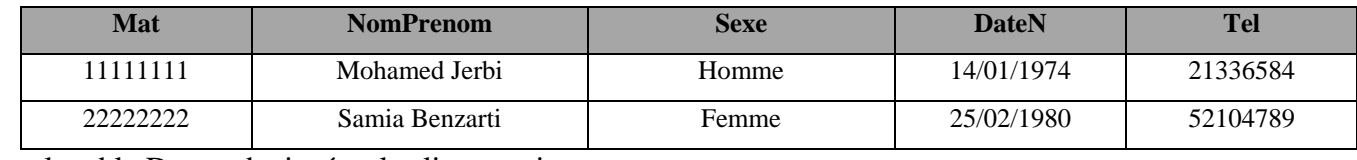

Dans la table Demande, insérer les lignes suivantes :

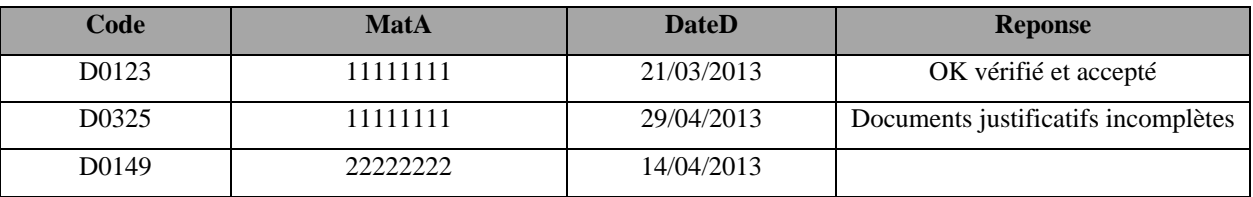

## **4.** Créer la page « index.html » :

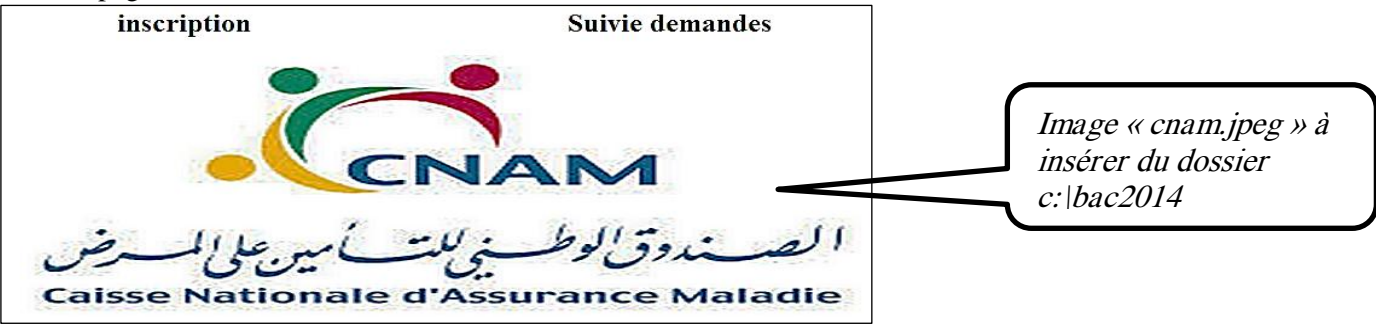

- Inscription : servira de lien vers la page « inscription.html »
- Suivie demandes : servira de lien vers la page « suivie.html »
- **5.** Créer la page « inscription.html » contenant le formulaire suivant :

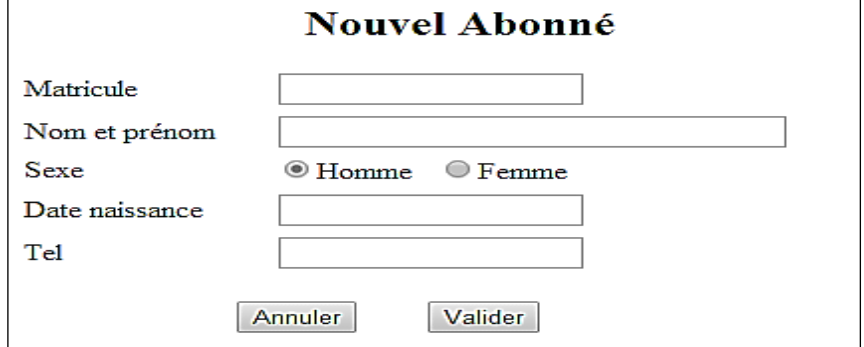

- Le clic sur le bouton Annuler permet d'initialiser le formulaire.
- Le clic sur le bouton Valider fait appel à une fonction « verif1 » écrite en JavaScript qui vérifie le remplissage du formulaire en respectant les règles suivantes :
	- Matricule doit être formé exactement de 8 chiffres.
	- Nom prénom ne doit contenir que des lettres alphabétiques
	- Date de naissance doit être sous la forme jj/mm/aaaa (jj et mm et aaaa sont numériques).
	- Tel doit être formé exactement de 8 chiffres.

Si le remplissage du formulaire satisfait les règles, on fait appel à un script « Ajout.php » permettant de vérifier

si l'abonné existe déjà, sinon l'ajoute à la table Abonne et affiche un message de réussite ou d'échec.

**6.** Créer la page « suivie.html » qui contient le formulaire suivant :

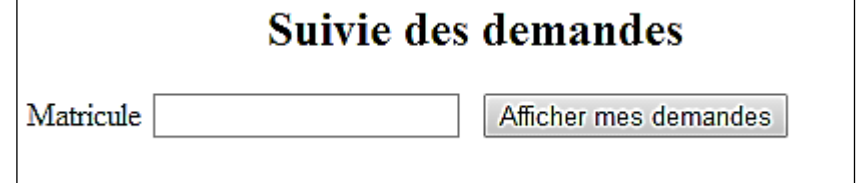

- Le clic sur le bouton Afficher fait appel à une fonction « verif2 » écrite en JavaScript qui vérifie le remplissage du formulaire en respectant les règles suivantes :
	- Matricule doit être formé exactement de 8 chiffres.
- Si le remplissage du formulaire satisfait les règles, on fait appel à un script « Afficher.php » qui affiche :
	- « Pas de demandes pour ce numéro » ou bien
	- Le nom et prénom de l'abonné suivi par la liste des demandes qui concernent l'abonné sous forme tabulaire.

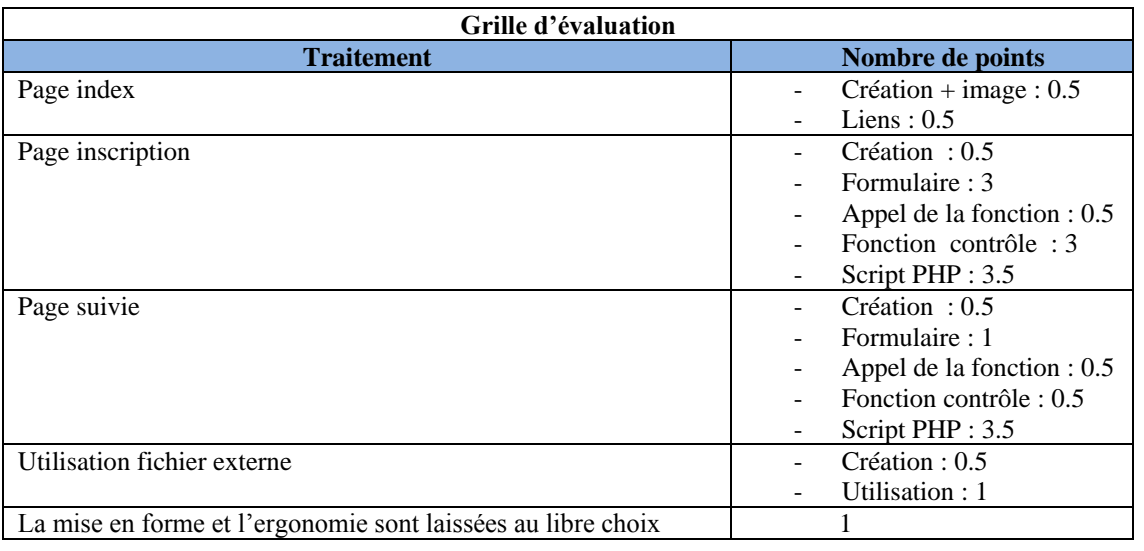